# 2 Finish Windows setup

Connect to a hidden wireless network

Terminez l'installation de Windows

# For more information

Informations supplémentaires

# Connect the power adapter and 1 press the power button

#### Set up password for Windows el Sat Up Windows Configurez un mot de passe pour Windows Set a password for your account Creating a password is a smart security precaution that helps protect your user account from<br>unwanted users. Be sure to remember your password or loep it in a rafe place.  $\label{eq:1} \ensuremath{\mathsf{Type}}\xspace\text{a }\ensuremath{\mathsf{password}}\xspace\text{ (reconnected)}:\textcolor{red}{\ensuremath{\mathsf{---}}}\xspace$ .<br>Retype your password:  $\mathbb{T}_{\Sigma}$  per a personnel hint: Choose a word or phrase that helps you remember your password.<br>If you forget your password, Windows will show you your hint.  $N_{\rm{bol}}$ Connect to your network Car y Set Up Windows Connectez-vous à votre réseau Join a wireless network Please choose your wireless network<br>this step and do it later. .<br>Now your wireless network details, you can skip  $2$  Refresh **AM** a man Conceit is an ablait and con--<br>
Security-enabled network

**NOTE:** If you are connecting to a secured wireless network, enter the password for the wireless network access when prompted.

 $\frac{2}{\sqrt{2}}$ 

Connectez l'adaptateur d'alimentation et appuyez sur le bouton d'alimentation

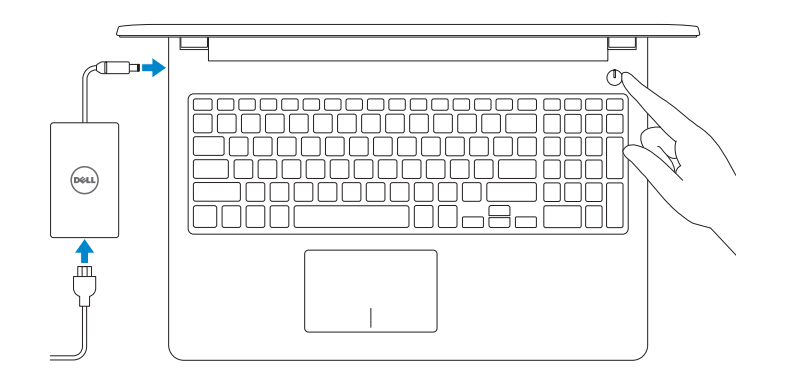

**REMARQUE :** si vous vous connectez à un réseau sans fil sécurisé, saisissez le mot de passe d'accès au réseau sans fil lorsque vous y êtes invité.

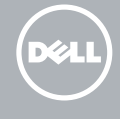

#### To learn about the features and advanced options available on your computer, click Start  $\bigodot$   $\rightarrow$  All Programs $\rightarrow$  Dell Help Documentation.

Regulatory model **Regulatory model**<br>Modèle réglementaire

Regulatory type **Regulatory type<br>Type réglementaire régles de la proportion de la proportion de la proportion de la proportion de la proportion**<br>**P47F005** 

Modèle de l'ordinateur **Inspiron 15-3555** 

Protect your computer Protégez votre ordinateur

Help protect your computer and improve Windows automatically

Install important updates only<br>Only install security updates and other important updates for Windows.

 $\begin{tabular}{ll} \multicolumn{2}{l}{{\textbf{X}}} & \multicolumn{2}{l}{Ask} met latter\\ & \multicolumn{2}{l}{\textbf{Uw}} & \multicolumn{2}{l}{\textbf{Uw}} & \multicolumn{2}{l}{\textbf{Uw}} & \multicolumn{2}{l}{\textbf{Uw}} & \multicolumn{2}{l}{\textbf{Uw}} & \multicolumn{2}{l}{\textbf{Uw}} & \multicolumn{2}{l}{\textbf{Uw}} & \multicolumn{2}{l}{\textbf{Uw}} & \multicolumn{2}{l}{\textbf{Uw}} & \multicolumn{2}{l}{\textbf{Uw}} & \multicolumn{2}{l}{\$ 

Use recommended settings<br>Install important and recommended updates, help make laternet browsing safer, check<br>online for solutions to problems, and help Microsoft improve Windows

<u>Learn more about each option</u><br>When you use recommended settings or install updates only, some information is sent to<br>Microsoft. The intermation is not used to identify you or control you. To turn of these settings<br>later,

Pour plus d'informations sur les fonctionnalités et les options avancées disponibles sur votre ordinateur, cliquez sur Démarrer → Tous les programmes → Dell Help Documentation.

Product support and manuals Support produits et manuels

Dell.com/support Dell.com/support/manuals Dell.com/support/windows

**Contact Dell**<br>Contacter Dell **Contact Dell.com/contactdell** 

**Régulatory and sarety<br>Réglementations et sécurité de la proponction de la proponction de Dell.com/regulatory\_compliance** 

Contact Dell

Regulatory and safety

Computer model

© 2015 Dell Inc. © 2015 Microsoft Corporation.

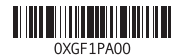

Quick Start Guide

# Inspiron 15 3000 Series

# Features

Caractéristiques

# Shortcut keys

Touches de fonction

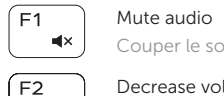

## Couper le son Decrease volume

Diminuer le volume

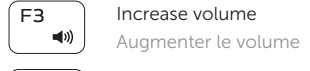

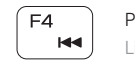

 $\langle \rangle$  and  $\langle \rangle$ 

Play previous track/chapter Lire le morceau ou le chapitre précédent

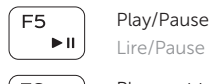

 $F11$ Decrease brightness Diminuer la luminosité

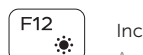

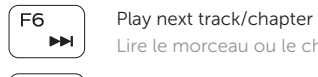

Lire le morceau ou le chapitre suivant

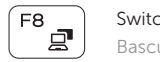

Switch to external display Basculer vers un moniteur externe

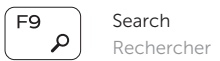

### Increase brightness

Augmenter la luminosité

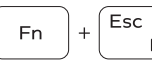

- 1. Microphone
- 2. Camera-status light
- 3. Camera
- 4. Power -adapter port
- 5. Network port
- 6. HDMI port
- 7. USB 3.0 port
- 8. Media-card reader
- 9. Power and battery-status light/ hard-drive activity light
- 10. Left -click area
- 11. Right-click area
- 12. Headset port
- 13 . USB 2.0 ports (2)
- 14. Optical drive
- 15. Security-cable slot
- 16. Power button
- 17 . Regulatory label (in battery bay)
- 18. Battery
- 19. Battery-release latch
- 20. Service Tag label

### Toggle Fn-key lock

Verrouiller/Déverrouiller la touche Fn

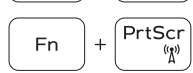

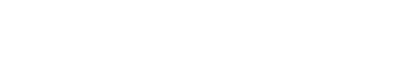

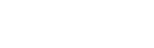

 $^{\prime}$  Insert

 $|+|$  H

**En** 

**Fn** 

Turn off/on wireless Activer/Désactiver le sans fil Sleep Veille

### Toggle between power and battery-status light/ hard-drive activity light

Alterner entre le voyant d'état de l'alimentation et de la batterie/voyant d'activité du disque dur

### NOTE: For more information, see *Specifications* at Dell.com/support .

REMARQUE : pour plus d'informations, consultez la section *Caractéristiques* à l'adresse Dell.com/support .

### 19. Loquet de déverrouillage de batterie 20. Étiquette de numéro de série

#### 1. Microphone

- 2. Voyant d'état de la caméra
- 3. Caméra
- 
- 5. Port réseau
- 6. Port HDMI
- 7. Port USB 3.0
- 8. Lecteur de carte mémoir e
- 9. Voyant d'état de l'alimentation/ Voyant d'activité du disque dur
- 10. Zone de clic gauche
- 11. Zone de clic droit
- 4. Port de l'adaptateur d'alimentation **15.** Emplacement pour câble de sécurité 12. Port pour casque 13 . Ports USB 2.0 (2) 14. Lecteur optique 16. Bouton d'alimentation 17. Étiquettes de conformité aux normes (dans la baie de la batterie) 18. Batterie

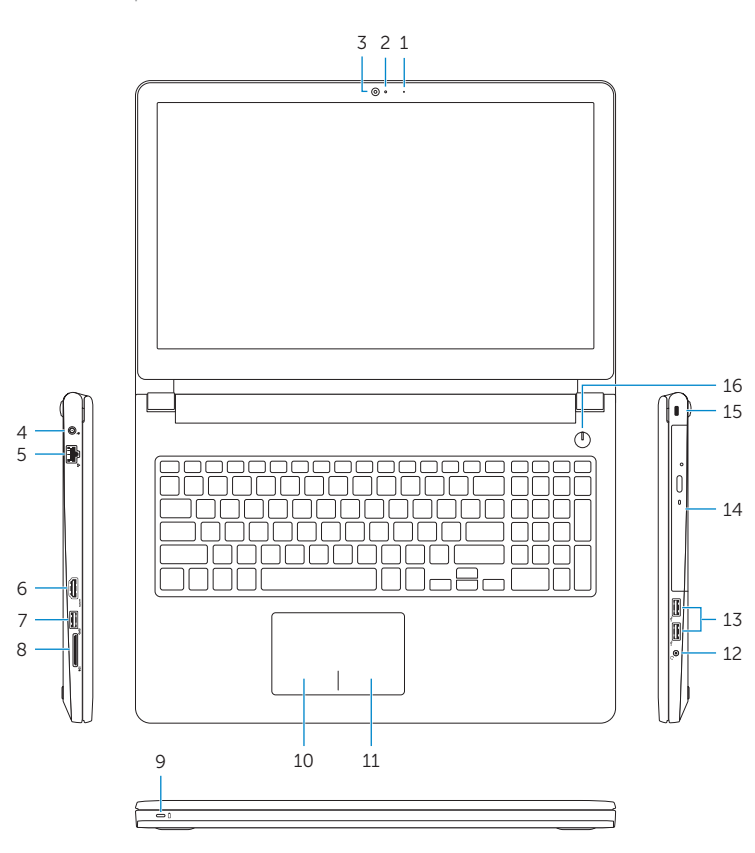

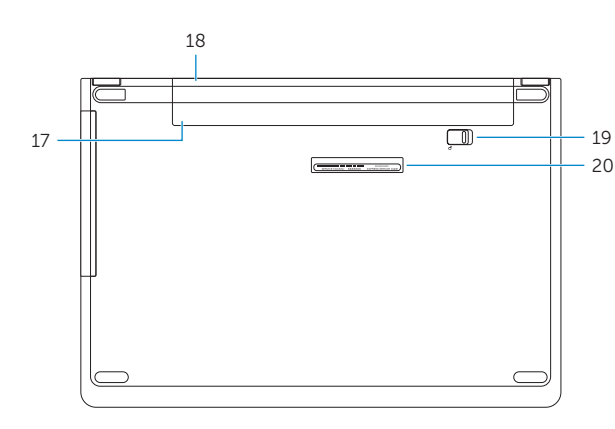